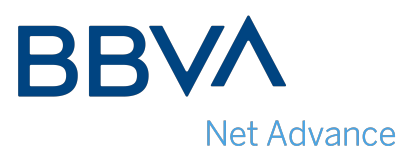

# BBVA Net advance FAQs

# Registering in BBVA Net advance

### How can I access / register in BBVA Net advance?

To be able to access BBVA Net advance your client must have previously managed the payments in your favor through the BBVA Confirming service. To complete the registration process, you will need to introduce the information of one of the ceded invoices in the system.

### Where can I find the reference number required to register in BBVA Net advance?

The advance offer you have been sent includes the credit without recourse contract. The reference number you need for registration is the last 8 digits of the number of the contract.

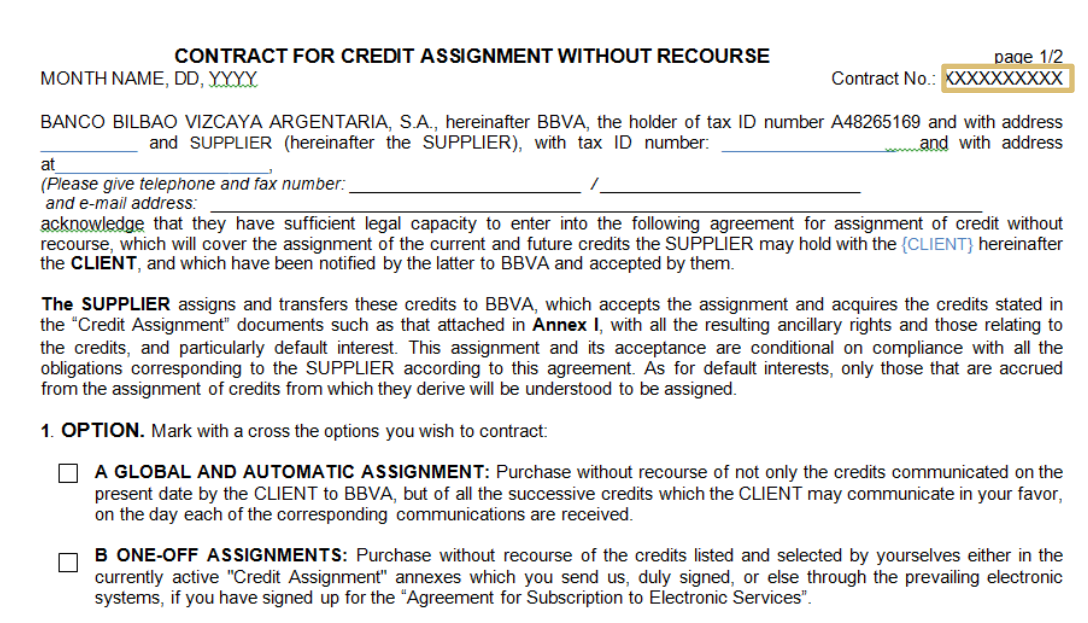

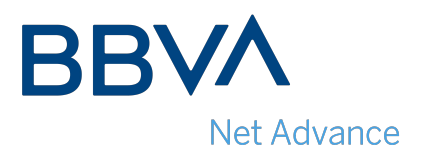

### Do I have to sign a contract to start using BBVA Net advance?

To access the Web, you only have to accept the terms and conditions of use for BBVA Net advance. All of this is done online, and there is no need for hard-copy documentation.

### Is it necessary to have a BBVA account to use BBVA Net advance?

To use BBVA Net advance, it is not necessary to have a BBVA account. In fact, if you are a BBVA customer, you will have to carry out this operation through our BBVA Net cash online bank service.

### Do I have to register each time I receive invoices from a new cedant?

It is only necessary to register in BBVA Net advance once. So when you receive invoices from a new cedant, you will only need to sign the credit without recourse contract.

## What payments can I receive through BBVA Net advance?

All payments in euros that your clients have managed through Confirming BBVA (within the contractual limits for each client).

### What is the company code? I don't have a code

It is an 8-digit numerical code that was given you when you registered in BBVA Net advance. If you do not have it available, you can get a new code through the <Forgot your password?> option on the home page.

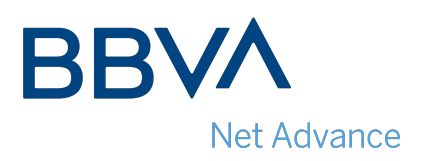

# Activating/closing the early invoice payment contract for each client

To request payment of an invoice in advance, once registered in BBVA Net advance, you will need to sign the advance contract for each client.

In the Clients>contract signature signature of the advance contract option you must:

- Select the client.
- Choose the operational mode: automatic global (recommended) or punctual.
- Accept and sign the advance conditions.

Remember that you must accept and sign the advance conditions for each one of your clients.

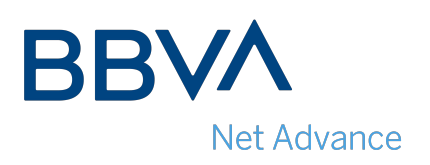

# Requesting the advance

# What do I have to do to request advance payment of an invoice?

• If you have chosen the automatic global advance operational mode, you don't have to do anything. Each remittance of payments in your favor by the cedant will be advanced and paid automatically on the day on which the order is confirmed, without need for further action.

• Si If you have chosen the punctual advance mode, you will need to select the invoices that you want advances on via Advance payments>Simulate/request>Confirm request.

All of this is done online, and there is no need to send hard-copy documentation.

# If I have a signed advance punctual operational mode contract, can I change it to the automatic global mode?

Yes, in the option Clients>Contract signature you can select and sign the new automatic global advance mode. From that time on, all new orders received from your client will be automatically advanced to you in a quick and convenient manner.

# If I had already signed the advance contract before registering in BBVA Net advance, can I now request the advance through BBVA Net advance?

Yes, through BBVA Net advance you will be able to consult and request an advance for all payments in euros that your clients have managed through BBVA Confirming, including those of contracts that you had signed before.

## Can I receive payment of my advances by check?

No, the advance is always paid by bank deposit.

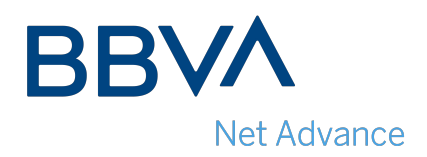

# Can I change the bank account used to receive advances in BBVA Net advance?

No, changes of accounts will have to be handled:

•By contacting with our Supplier Care Center at 91 919 02 97 / 902 55 55 11 from Spain and at (+34) 91 374 40 34 for calls from outside Spain.

•By e-mail: infoproveedoresbbvaf@bbva.com from Spain and if you are a non-resident provider by confirming.import@bbva.com.

### Can I cancel an advance request?

Yes, the advance request can be cancelled up to 5pm C.E.T. on the day that the advance has been signed for:

- From BBVA Net advance, in the option Advances>Cancel>Cancel selected advance.
- By contacting with our Supplier Care Center at 91 919 02 97 / 902 55 55 11 from Spain and (+34) 91 374 40 34 for calls from outside Spain.

•By e-mail: infoproveedoresbbvaf@bbva.com from Spain and if you are a non-resident provider by confirming.import@bbva.com.

### Can I consult the operations that I have carried out?

In the section Clients>Stats you will be able to find all the information on the volumes of ceded invoices in your favor, those advanced, etc.